## 流水线

## 常见问题

文档版本 01 发布日期 2023-11-14

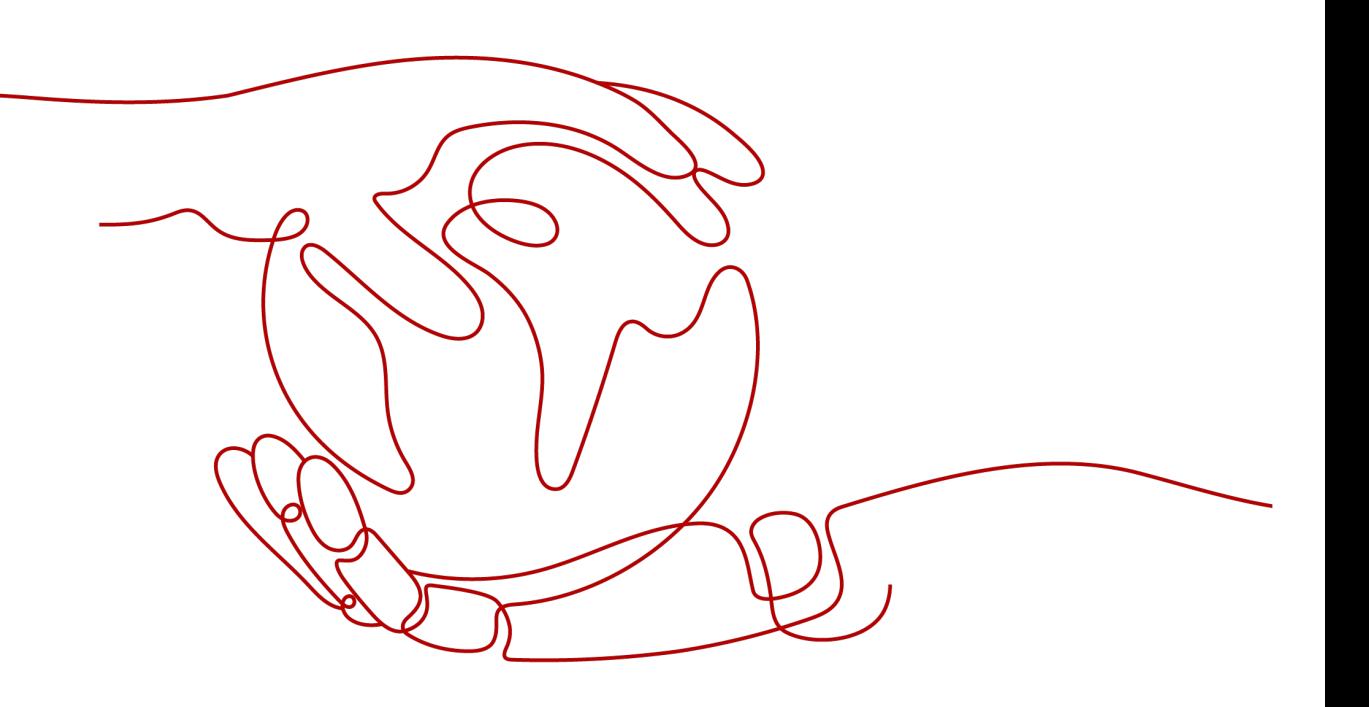

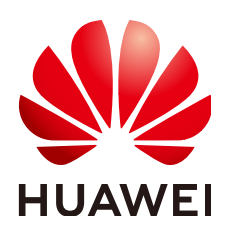

#### 版权所有 **©** 华为技术有限公司 **2023**。 保留一切权利。

非经本公司书面许可,任何单位和个人不得擅自摘抄、复制本文档内容的部分或全部,并不得以任何形式传 播。

#### 商标声明

**、<br>HUAWE和其他华为商标均为华为技术有限公司的商标。** 本文档提及的其他所有商标或注册商标,由各自的所有人拥有。

#### 注意

您购买的产品、服务或特性等应受华为公司商业合同和条款的约束,本文档中描述的全部或部分产品、服务或 特性可能不在您的购买或使用范围之内。除非合同另有约定,华为公司对本文档内容不做任何明示或暗示的声 明或保证。

由于产品版本升级或其他原因,本文档内容会不定期进行更新。除非另有约定,本文档仅作为使用指导,本文 档中的所有陈述、信息和建议不构成任何明示或暗示的担保。

安全声明

#### 漏洞声明

华为公司对产品漏洞管理的规定以"漏洞处理流程"为准,该政策可参考华为公司官方网站的网址: <https://www.huawei.com/cn/psirt/vul-response-process>。 如企业客户须获取漏洞信息,请访问: [https://securitybulletin.huawei.com/enterprise/cn/security](https://securitybulletin.huawei.com/enterprise/cn/security-advisory)[advisory](https://securitybulletin.huawei.com/enterprise/cn/security-advisory)。

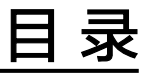

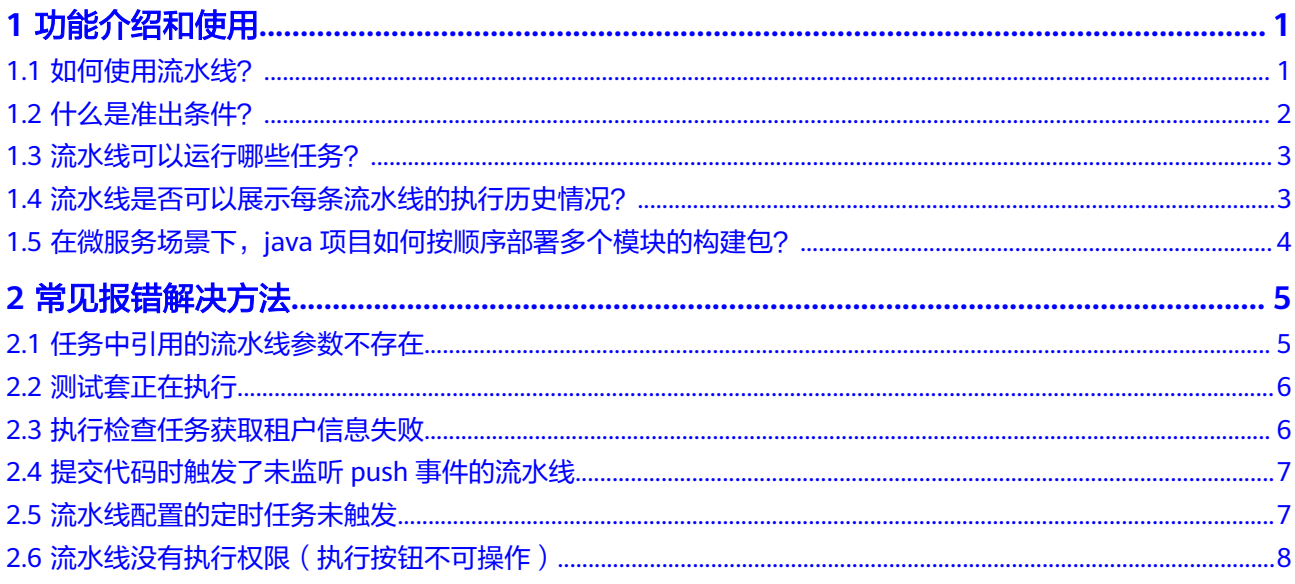

## **1** 功能介绍和使用

## <span id="page-4-0"></span>**1.1** 如何使用流水线?

流水线服务(CodeArts Pipeline)提供可视化、可编排的CI/CD持续交付软件生产线, 帮助企业快速转型,实现DevOps持续交付高效自动化,缩短应用TTM (Time to Market)交付周期,提升研发效率。

#### 操作流程

流水线的基本使用流程包括:新建流水线、配置流水线、执行流水线等。

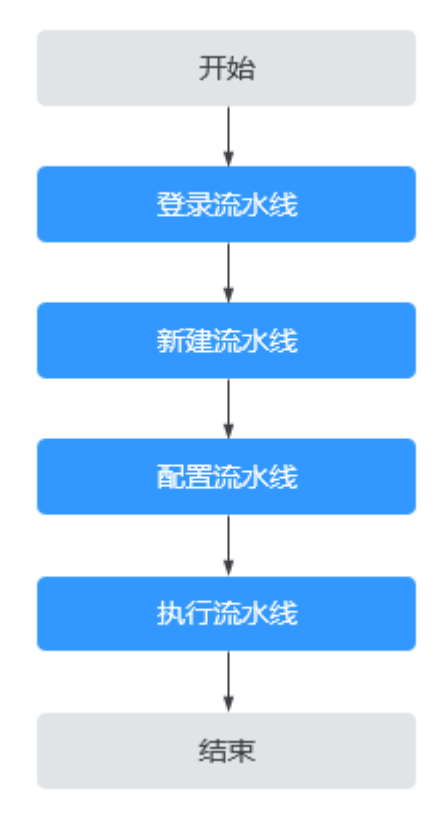

#### 流程说明如下:

<span id="page-5-0"></span>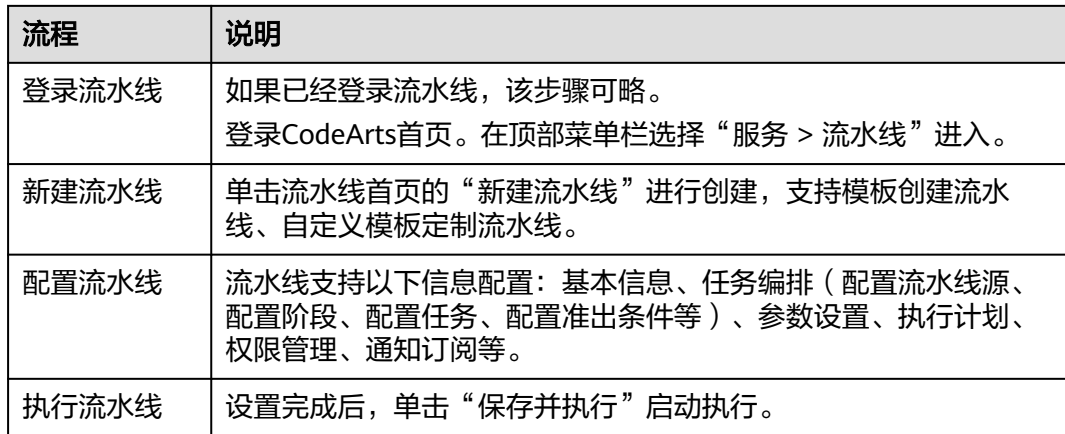

## **1.2** 什么是准出条件?

流水线服务提供了统一的准出条件管理能力,是指用户在定义流水线时,在阶段中配 置的用于进行自动化看护的质量指标卡点,通过配置规则和策略,来实现阶段准出的 校验,并最终控制流水线的执行。

当前仅支持"标准策略准出条件",配置流水线时,单击阶段下 <sup>广准出条件</sup>,弹出 "准出条件"侧滑框,将鼠标移动到准出条件卡片,单击"添加",即可为当前阶段 添加准出条件,并为准出条件配置策略。

- 规则:基于扩展插件的输出阈值,设置比较关系和阈值条件,供创建和编辑策略 时使用,并最终应用到流水线准出条件中,作为准出的判断依据,目前支持对以 下类型扩展插件设置指标卡点。
	- Check代码检查:通过设置相关检查项的阈值,对代码检查结果进行限制。 当问题数小于等于设置的阈值,则认为代码检查通过,并继续执行流水线; 否则,认为代码检查不通过,会中止流水线的执行。

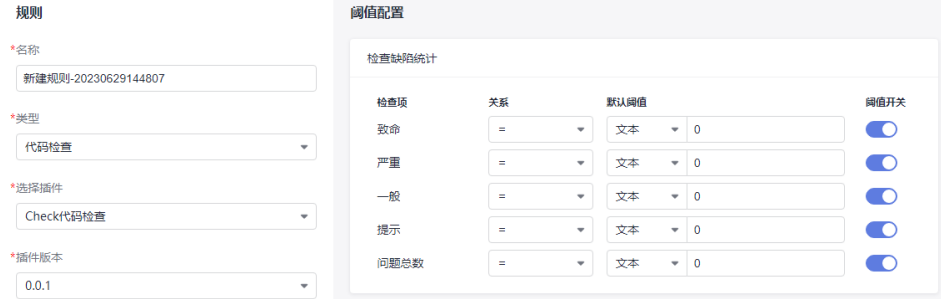

– Build构建:调用CodeArtsBuild构建能力,返回Maven单元测试的用例通过 率、用例总数和分支覆盖率。

<span id="page-6-0"></span>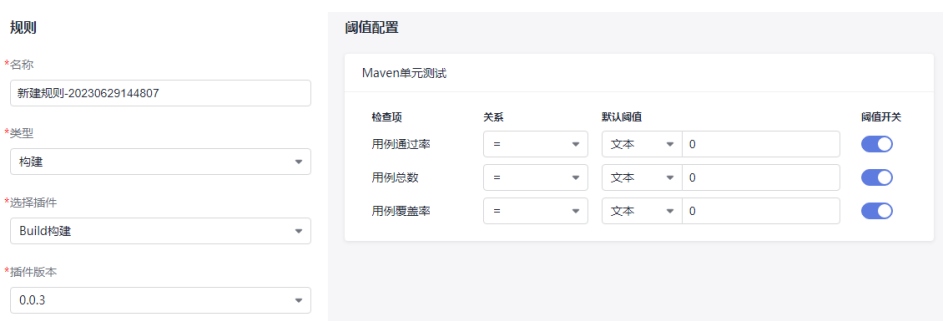

– TestPlan接口测试:通过设置API测试通过率阈值,对测试套件中测试用例通 过率进行限制。

当通过率大于等于设置的阈值,则认为测试通过,并继续执行流水线;否 则,认为测试不通过,会中止流水线的执行。

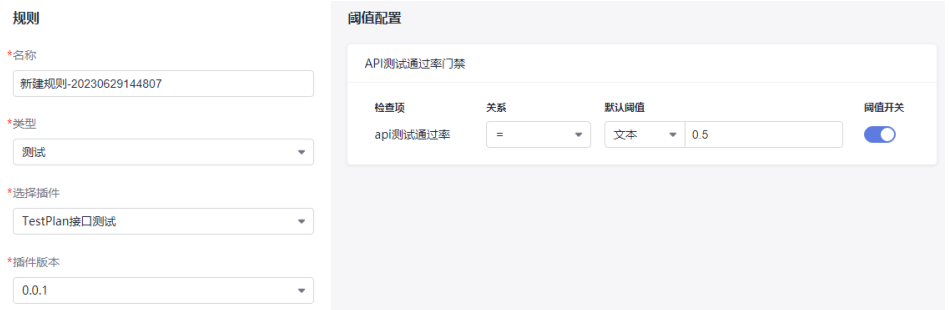

● 策略:是一系列规则的集合,每个规则对应了一个步骤插件的输出指标值的条件 模板。在流水线编排时进行展示和选择,作为阶段准出条件来控制流水线的执 行。

### **1.3** 流水线可以运行哪些任务?

流水线目前可以添加如下任务:

- 构建
- 代码检查
- 部署
- 测试
- 通用(子流水线、创建仓库标签、Jenkins任务、人工审核、延时执行、挂起流水 线)

通过编译构建、代码检查、部署、测试任务可以进行第三方任务的调度;子流水线提 供调用项目下其他流水线任务的功能;创建仓库标签可以为Repo代码仓创建标签并推 送进行版本管理; Jenkins任务提供对"Jenkins"实例上指定任务的调度执行功能; 延 时执行任务允许当前流水线等待自定义时间后再继续执行;人工审核任务可以指定人 员审核通过才能继续执行流水线;挂起流水线即挂起当前流水线。

## **1.4** 流水线是否可以展示每条流水线的执行历史情况?

可以。

在流水线首页搜索目标流水线,单击流水线名称,即可进入流水线运行历史页面。

单击右上角日历图标,可以根据需要选择时间段展示运行历史记录,支持查看最近31 天运行历史记录,默认展示最近31天的运行历史记录,支持7天、14天、31天快捷切 换。

## <span id="page-7-0"></span>**1.5** 在微服务场景下,**java** 项目如何按顺序部署多个模块的 构建包?

在微服务场景下,如果一个java项目里面有多个模块,一次打包会在多个模块打多个 包,并且部署的时候需要将多个包按照顺序部署,可尝试通过以下方法实现该场景:

- 1. 新建代码仓库。
	- a. 进入代码托管服务,单击"普通新建"。
	- b. 在"普通新建"页面,填写代码仓库名称等信息,然后单击"确定"完成仓 库创建。
	- c. 将java项目代码**上传代码至代码仓库**。
- 2. 新建构建任务。
	- a. 进入编译构建服务,单击"新建任务"。
	- b. 在"新建任务"页面,选择源码源("源码源"选择代码托管,"源码仓 库"选择已创建的代码仓库, "分支"默认选择"master"), 构建模板选 择"Maven", 然后单击"确定"。
	- c. 进入"构建步骤"页签,保留默认构建步骤,构建步骤配置说明请参见: <mark>构</mark> [建步骤。](https://support.huaweicloud.com/usermanual-codeci/codeci_ug_0001.html)
	- d. 配置完成后,单击"新建并执行",执行完成后,即可在软件发布库查看构 建生成的软件包。
- 3. 新建部署任务。

添加"选择部署来源"部署步骤,选择上一步创建的构建任务和上传到软件发布 仓的构建包,将构建包下载到服务器指定的路径下。配置说明请参见: <mark>选择部署</mark> [来源。](https://support.huaweicloud.com/usermanual-deployman/deployman_hlp_0003911.html)

然后添加"启动/停止SpringBoot服务"部署步骤,用来将指定的jar包启动起来。 配置说明请参见:启动**/**停止**[SpringBoot](https://support.huaweicloud.com/usermanual-deployman/deployman_hlp_23211.html)**服务。

4. 新建流水线,添加以上构建任务和部署任务,然后执行流水线即可。

# **2** 常见报错解决方法

## <span id="page-8-0"></span>**2.1** 任务中引用的流水线参数不存在

#### 背景信息

流水线参数可以通过"\${参数名}"形式传递给各个任务使用,如果流水线上某个任务 使用"\${参数名}"关联的参数不在流水线参数列表中,会提示参数不存在。

#### 问题现象

编辑流水线后单击"保存"时,界面提示构建任务引用的流水线参数不存在。

#### 原因分析

1. 单击报错的任务名,进入任务配置页面,查看任务参数配置。

\*releaseversion S{releaseversion}

2. 进入流水线"参数设置"页面,查看流水线参数配置。

可以看到,任务参数中引用的"releaseversion"参数在流水线参数列表中没有配 置,因此会报此异常。

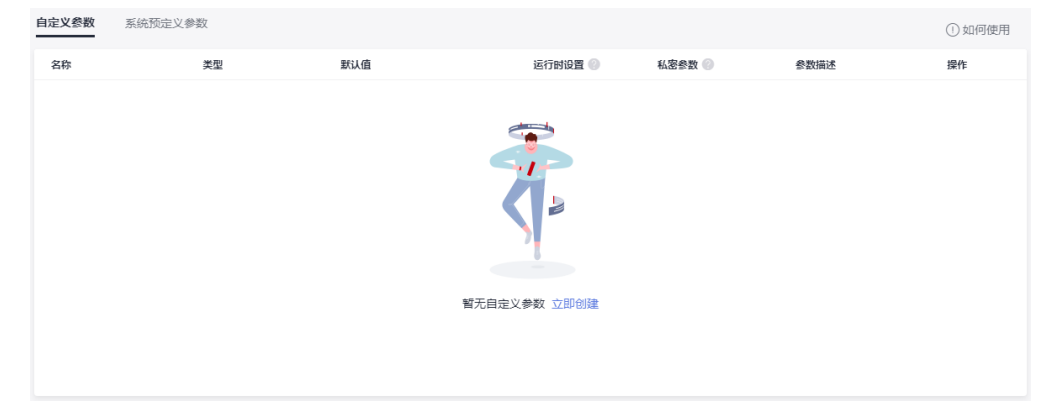

#### <span id="page-9-0"></span>处理方法

可使用以下两种方法将被引用的参数(如:**releaseversion**)添加到流水线参数列表 中。

- 在流水线"参数设置"页面,单击"立即创建"即可添加参数。
- 单击报错的任务名,在任务配置页面,将鼠标移至releaseversion旁,单击"设置 为流水线参数"一键添加参数。

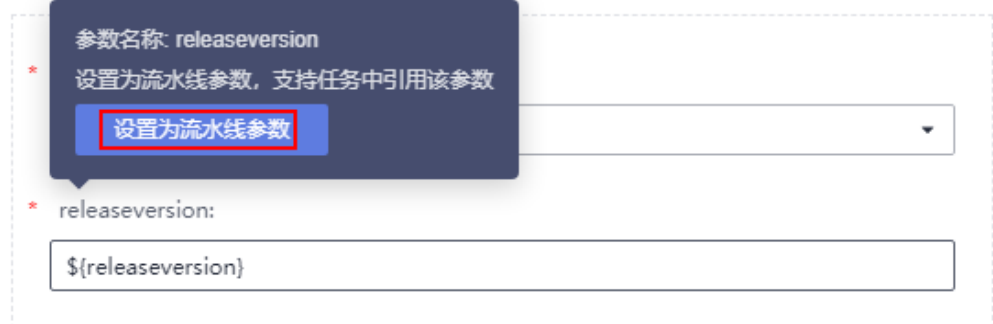

## **2.2** 测试套正在执行

#### 问题现象

流水线执行失败时,提示"ET.00084217,测试套正在执行中,请确认"。

#### 原因分析

该异常是由于流水线触发执行该任务时,该任务处于执行状态。

#### 处理方法

- 等任务执行完再执行流水线。
- 单击任务名,进入对应任务页面,主动停掉该任务后再执行流水线。

## **2.3** 执行检查任务获取租户信息失败

#### 问题现象

流水线执行失败,代码检查任务报错,提示"DEV-31-50013:执行检查任务获取租户信 息失败"。

#### 原因分析

代码检查任务数据丢失,流水线如果关联了该代码检查任务,则会执行失败。

#### 处理方法

重新创建代码检查任务,并重新关联到流水线中。

- <span id="page-10-0"></span>步骤**1** 进入代码检查服务。
- 步骤2 单击"新建任务",新建流水线代码仓对应的代码检查任务。
- 步骤**3** 返回执行失败的流水线,编辑流水线,进入流水线配置页面。
- 步骤**4** 删除原有执行失败的代码检查任务,然后重新关联步骤**2**中新建的代码检查任务并保 存。
- 步骤**5** 重新执行流水线。

**----**结束

## **2.4** 提交代码时触发了未监听 **push** 事件的流水线

#### 问题现象

用户修改未关闭的合并请求的源分支代码,提交代码时,触发了没有监听push事件的 流水线。

#### 原因分析

1. 用户在流水线上配置了仓库的合并请求,且监听了更新事件。

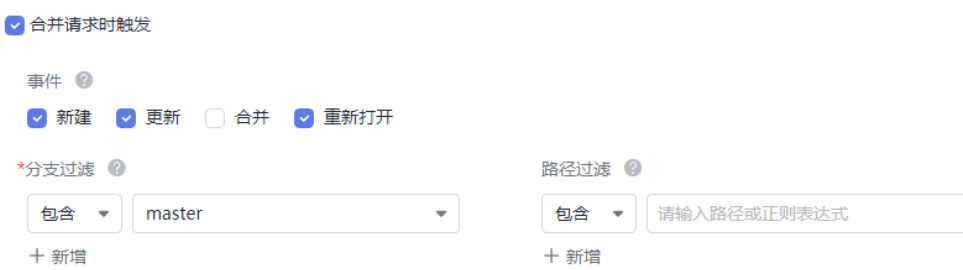

- 2. 用户创建了合并请求,且该合并请求没有关闭。
- 3. 在上述两个条件下,当用户对该合并请求的源分支进行代码提交时,就会触发合 并请求的更新事件,如果目标分支在合并请求的监听范围内,则会触发流水线。

#### 问题结论

用户修改未关闭的合并请求的源分支代码,提交代码时,会触发该合并请求的更新事 件,如果合并请求的目标分支在监听范围内,则会触发执行相应的流水线。

## **2.5** 流水线配置的定时任务未触发

#### 问题现象

用户配置的流水线定时任务未触发。

#### 原因分析

定时任务配置没有正确保存。

#### <span id="page-11-0"></span>处理方法

1. 找到目标流水线,进入"执行计划"配置页面,检查定时任务配置是否正确。

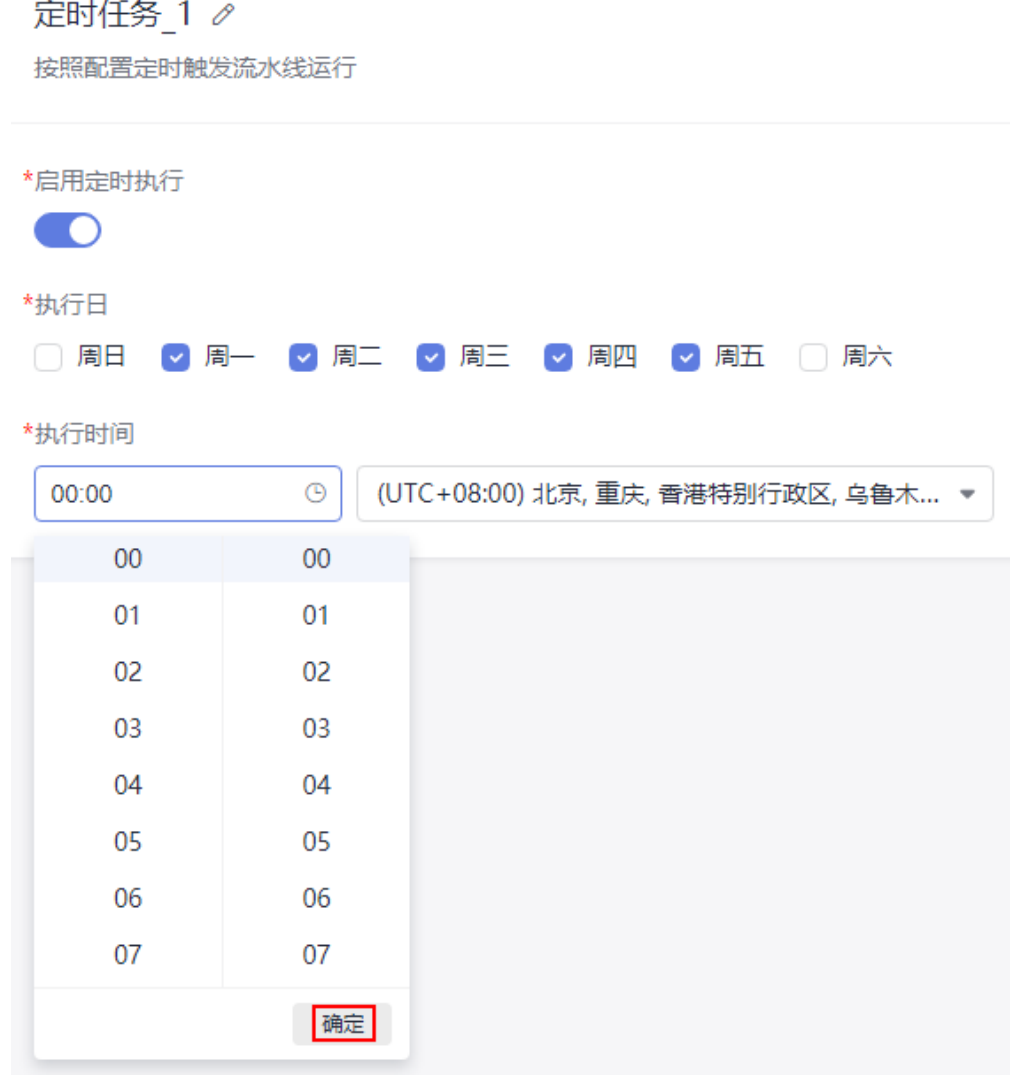

#### 说明

选择执行时间后需要单击如上图所示的"确定"才会生效。

2. 重新设置定时任务,保存流水线即可。

## **2.6** 流水线没有执行权限(执行按钮不可操作)

#### 问题现象

- 流水线列表页面执行按钮置灰状态,无权限执行流水线。
- 流水线详情页面右上角无执行按钮,无权限执行流水线。

#### 原因分析

用户无该条流水线的执行权限。

#### 处理方法

- 1. 使用可以修改该流水线权限的账号登录流水线。
- 2. 进入目标流水线权限管理页面,检查用户的流水线权限(项目创建者和流水线创 建者默认拥有流水线的所有权限且不能更改)。

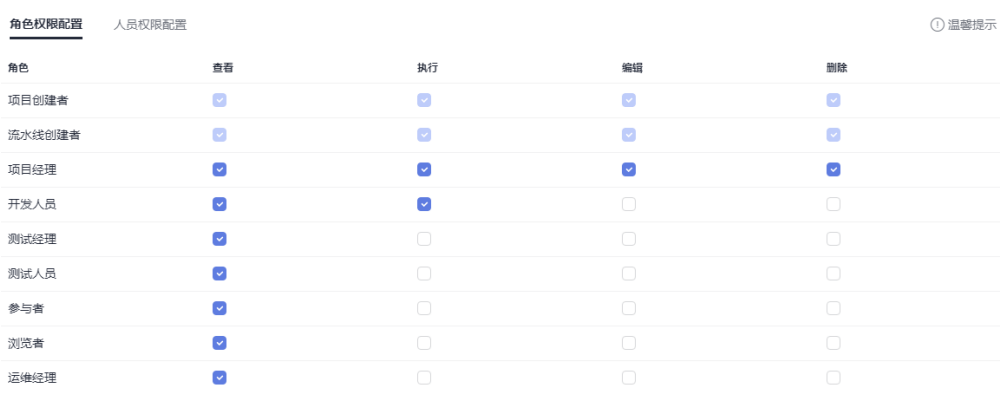

#### 说明

流水线权限包括角色权限配置和人员权限配置。默认情况下,用户配置角色权限后会自动 同步人员权限,如果配置了人员权限,则该人员权限会覆盖该人员对应的角色权限。

- 若"角色权限配置"中该用户所属角色没有执行权限,则为该角色添加执行 权限(会导致是该角色的用户,对该条流水线都具有执行权限)。
- 若"角色权限配置"中该用户所属角色有执行权限,则在"人员权限配置" 页签,为该用户添加执行权限。